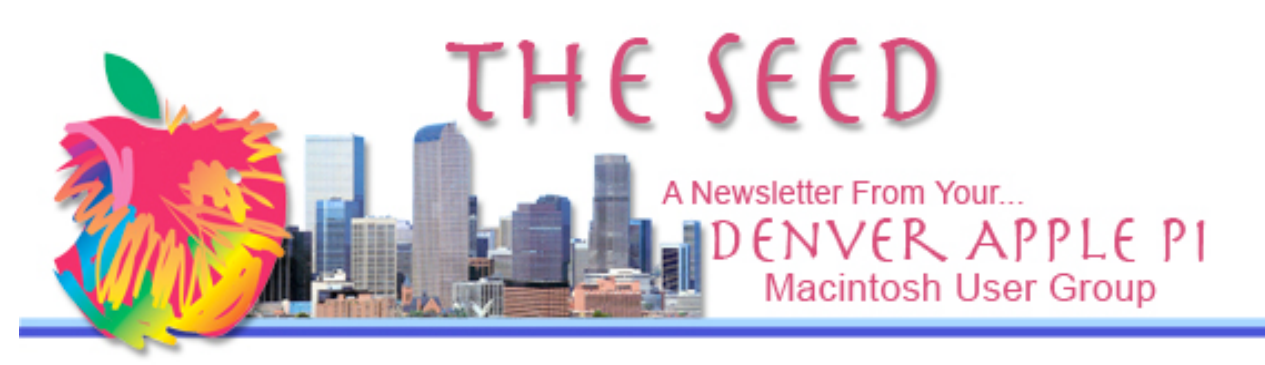

#### **Denver Apple Pi**

**SIG and Help Meetings are HELD AT THE CONSOLIDATED MUTUAL WATER DISTRICT BUILDING 12700 W 27th Avenue Lakewood – 7 to 9 pm** *unless otherwise noted*

#### \*\*\*\*\*\*\*\*

**MEETING DATES SET FOR**

# **APRIL – AUGUST 2011**

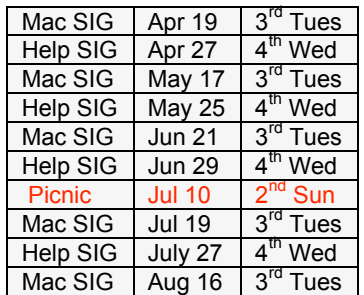

# **Contents**

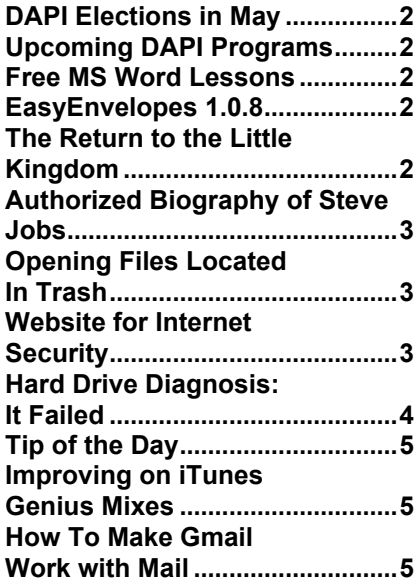

# DAPI Meeting April 19, 2011 7-9 pm Jeff Gamet

- Podcasting,
- iChat,
- FaceBook Security,
- The Mac Observer

Jeff Gamet is Managing Editor of The Mac Observer and iPodObserver.com. He is also the author of The Designer's Guide to Mac OS X (PeachPit Press).

#### **MEMBERSHIP**

Renewal fees for the following DAPI members are due in April 2011.

Craig Banister Cheryl Smith David & Janet Hill Dave Sommer Charles Mettler Dee Mosley

Membership dues for DAPI are \$15 per year and you will receive the monthly newsletter, *The Seed,* via email in PDF format. If you prefer, you can pay \$20 and receive a snail mail copy of the newsletter. You can bring your payment to the monthly meetings or you can send your remittance to the club mailing address: Denver Apple Pi, 6501 Welch Ct., Arvada, CO 80004-2223.

April 2011 Vol. 33 No 4

#### **DENVER APPLE PI ELECTIONS**

In May we will elect a new DAPI board for the 2011-12 term. Current officers and appointees are:

President Larry Fagan Vice President (Help) Jim Awalt Vice President (Mac) Tom King Secretary Elissa McAlear Treasurer Larry Knowles Membership Chair Sheila Warner

Appointees: Joyce Etherton (Seed Editor) Diana Forest (Webmaster) John Nelson (Web Assistant)

Please submit nominations by April 15 so that a slate of nominees can be presented at our April 19, 2011 meeting. Any DAPI member may submit names for offices and appointees. New ideas and approaches are the lifeblood of any organization, so please send nominations to Elissa at 303.421.8714 or elissamc@comcast.net

### **UPCOMING DAPI PROGRAMS**

**May 2011—**Larry and Nancy Fagan: Blue (green) Screen Technique for Videos <mark>aaaa</mark>

**FREE MS WORD LESSONS** *From Darleen Boord*

Here's a web site that has free lessons on Microsoft Word (and other things). It's free. Check it out: http://www.gcflearnfree.org/office

ÉÉÉÉ

## **EASY ENVELOPES 1.0.8**

http://www.ambrosiasw.com/utilities/easye nvelopes/

EasyEnvelopes is a free Mac OS X (10.4 or later) widget for Dashboard, so it is instantly available no matter what application you are using. Just hit the Dashboard key (F12) or click on the Dashboard icon in your

Dock, and EasyEnvelopes is immediately ready to address your envelopes. This free widget has a 4.5 mouse rating from MacWorld.

#### áźáá

#### **THE RETURN TO THE LITTLE KINGDOM: STEVE JOBS, THE CREATION OF APPLE AND HOW IT CHANGED THE WORLD** *Michael Hede, April 12, 2011*

This book is a fascinating biography on the founding of Apple Computer, Inc. from Steve Jobs' parents' garage to the mid 80s and briefly covers the subsequent period leading up to the present. The book also covers Jobs' exile from Apple and his founding of both Pixar and NeXT.

It turns out that Steve Wozniak was a bigger factor in the creation of the first personal computer back in 1976 from a technical standpoint. Jobs played the part of businessman and only aided Woz with the technical details. The book covers the characters in both favorable and not so favorable ways. For example, Steve Jobs is both considered to be the best inventor since Thomas Edison but also considered a tyrant to work for at times. He was also known to place his bare feet in toilet bowls to relax! The overall tone of the book is not critical, however, and the incredible story of Apple is conveyed clearly when the author writes about the founding of the company in 1976 and the IPO just a few years later, which placed the company's worth at well over a billion dollars.

The author, Michael Moritz, used to be a journalist at TIME before going on to be one of the leading venture capitalists (he helped launch Yahoo, Google, PayPal and others, according to the bio), so it is no surprise to me that the book is very well written. I come from an engineering background and the book is chock full of technical details and historical references to several companies of the early 80s, which might be hard to follow for some. Nonetheless, I do consider it a fairly easy read (or listen) for DAPi members.

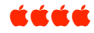

#### **AUTHORIZED BIOGRAPHY OF STEVE JOBS** *From Internet sources*

*iSteve: The Book of Jobs*, the official biography on Steve Jobs life will be published by Simon and Shuster in 2012 according to the internet. Walter Isaacson, author of several biographies including *Einstein* and *Benjamin Franklin*, has reportedly been working on the Steve Jobs' biography since 2009. Unauthorized biographies have been published before, but this authorized version should be of great interest to Appleholics.

aaaa

### **OPENING FILES LOCATED IN TRASH**

For Leopard and Snow Leopard

- Open Trash by double clicking, click on the file you want, then tap spacebar to get quick look at file (Leopard and Snow Leopard).
- Open Trash by double clicking, then click and drag file to an appropriate application (e.g., Pages, iPhoto) and the application will open it. You can also drag the file to email and mail it using this method. áááá

## **WEBSITE FOR INTERNET SECURITY** http://www.onguardonline.gov/

Provided by the U.S. Government, this website "provides practical tips from the federal government and the technology industry" to help us keep our wits about us as we surf the internet. Topics include top tips from experts for computer security, games with interactive quizzes regarding your cyber smarts, and videos about online security.

An important section includes warnings about using Wi-Fi Hotspots: While convenient, they're often not secure. "You're sharing the network with strangers, and some of them may be interested in your personal information."

There are two common types of Wi-Fi password protection schemes (also known as encryption) that can be used by Wi-Fi base stations. The preferred method is called Wi-Fi Protected Access, which appears as "WPA2 Personal" or "WPA/WPA2 Personal" in AirPort Utility.

The other method, which is older and much less secure, is called Wired Equivalent Privacy (WEP). This appears as "WEP (Transitional Security Network)" in AirPort Utility. Do not use WEP unless it is the only Wi-Fi security type that your device supports, and be aware that it is no very secure. If you must use WEP, try to configure your WEP Wi-Fi network on a separate, isolated network segment that contains only the devices that require WEP. Then, use a network router to bridge the isolated WEP network into your main WPA network.

- If no password is required, it's not secure.
- If password is asked for through your browser or if it asks for a WEP (Wired Equivalent Privacy) password, it may not be secure.
- To be sure the hotspot is secure, it should ask for a WPA (Wi-Fi Protected Access) password.

For additional information, go to this Apple Site:

http://support.apple.com/kb/ht1126 AirPort: Joining an encrypted WEP or WPA Wi-Fi network:

áááá

#### **HARD DRIVE DIAGNOSIS: FAILED** *by Darlene Boord*

On Tuesday, March 22, when I tried to use my computer for the first time that day, after having left it on overnight, I was unable to find the cursor on the screen. I figured either my mouse had died or my computer had died. I shut down my open programs using the keyboard. While I was doing this, the proceedings were unusually slow, and things were a little weird. Then I shut down the computer using the power switch on the back. After waiting about a minute, I started it up again. I got the chime, but the scene did not go beyond the grey screen. Then I knew.

So I packed up the computer and went running over to the Apple Store in Cherry Creek. I didn't realize I needed an appointment, but fortunately an appointment was open 15 minutes after I arrived. I took all my paperwork with me, but they didn't need anything but the computer to tell them everything about the computer and everything about me. They plugged in a device which told them my hard drive had failed. The genius there said this was "a common failure". This is why Apple invented Time Machine.

Fortunately, my computer was still under AppleCare, which expires June 10 of this year. Otherwise, it would have cost around \$275 to replace the hard drive. I left the computer there. They estimated one to three days. They called early Thursday morning, March 24, to say it was ready, and I raced over there to pick it up.

My biggest fear was losing my documents, and I have lots of them on the hard drive, although ultimately they are stored on an external hard drive and then deleted from the computer's hard drive. But in addition, settings and applications could be lost. All this would have made for a big inconvenience and lots of distress. The worst thing would be having to recreate all of the documents.

However, fortunately for me, I started using Time Machine six months ago, and so I had every reason to believe that I would be able to restore my computer to how it was before. The Apple Store genius had told me to do the following: (1) hook up the Time Machine backup external hard drive. (2) Turn on the computer. (3) Follow the directions to restore the data to the internal hard drive. He thought it would take a couple of hours.

Well, it took only about 15 minutes. It was very simple and easy. Time Machine put me back exactly how I was before. Whew! I had been playing a game and had quit the game in the middle of it. Normally when you go to start playing the game again, it will ask you if you want to continue your last game. Well, it did exactly that, and I was able to continue with that same game. I have a picture of a peony on my desktop. It was there. Everything seems just perfect.

I am now an evangelist for Time Machine. If you're not using Time Machine, you need to start doing so immediately. That way, when your hard drive goes out, you will be able to restore everything on your computer to exactly where it was before. And don't forget what Apple and others in the know are always saying: It's not a matter of *if* your hard drive crashes but rather *when* your hard drive crashes.

Time Machine operates in the background while you are doing your normal work on the computer. It backs up every hour. You can ask it to make additional backups whenever you desire. All you need is an external hard drive to back up your data onto. These are pretty cheap now for lots of storage. I got an Iomega 320GB from Apple for \$80. (It's now \$90.) I later bought a Seagate 320GB for \$60 at Office Depot. I was using the Iomega for my Time Machine backup.

Also, I am very pleased with the customer support I have gotten from Apple, both in the current situation and over the years. They have the best customer support I've ever known from any company.

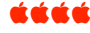

#### **TIP OF THE DAY**

*From TAUW, The Unofficial Apple Weblog*

Want to copy a file to another folder and drag it instead of moving it? Press the Option key when you drag that file and it'll be duplicated rather than moved entirely.

#### áááá

#### **IMPROVING ON ITUNES' GENIUS MIXES** *From Mac OS X Hints on Macworld*

The Genius Mixes in iTunes are nice: They group related tracks in convenient playlists without any intervention on your part. But they do have their flaws: You can't see which tracks are in them, so you never know what's coming next. Also, if you have a small-ish library and you listen to the same Mix for a long time, songs can start to repeat, as though they've been duplicated. But Hints reader Plan K came up with an ingenious way to get the benefits of a Genius Mix without those two problems.

Plan K tells you how to create a new playlist, select and drag to create your very own new Genius Mix. It's somewhat complicated, but those that have used Plan K say it works so you now have a playlist without duplicates (called de-duping). Give it a try!

http://hints.macworld.com/articl e.php?story=201104041812292 54 ÉÉÉÉ

**HOW TO MAKE GMAIL WORK WELL WITH MAIL** http://www.macworld.com/article/157846/2011/03/mailgmail.html - lsrc.mod\_rel

This article assumes that you already have a Gmail account, have properly set it up in Mail, and have some reasonable familiarity with both. The crux of the conflict when using Mail as a client for Gmail is labels, Google's alternative to traditional e-mail folders. Instead of filing messages into single folders like Mail and most other clients, Gmail essentially lets you tag e-mail messages with multiple words like you can with photos on Flickr or bookmarks at Delicious. Because you can apply as many labels as you want to a message, and Google creates an All Mail folder to collect every message in your account, working with Gmail in Mail can get clunky very quickly.

There is a lengthy article by David Chartier.Macworld.com that explains how to make the two emails work together. Along with his explanation are many comments by readers who use the two and give other suggestions and insights including one saying, "…solves the mystery for me, and now I've got it where I like it. Never would have taken the time to figure it out otherwise."

áááá

# *Wanted to buy*

Need printer for Mac 10.2.8 OS. If you have one, call 303.274.1429 or send email to kayaaa $\omega$ aol.com.

# *Free*

**Canon BC-01 Black Bubble Jet cartridge Call Elissa at 303.421.8714**

DAPI RECYCLES BRING YOUR EMPTY INKJET & LASER TONER CARTRIDGES TO THE NEXT MEETING

# *Denver Apple Pi Membership Information*

Denver Apple Pi (DAPI) is an Apple Computer Users Group, not affiliated with Apple Computer, Inc. The SEED is an independent publication not affiliated or otherwise associated with or sponsored or sanctioned by Apple Computer, Inc. The opinions, statements, positions and views stated herein are those of the author(s) or publisher and are not intended to be the opinions, statements, positions or views of Apple Computer, Inc. Articles, stories, and other items in the SEED may be copied or used by other clubs or groups as long as credit is given to Denver Apple Pi and the author of the article. On reprints, please also include the date or volume number from the SEED.

**MEMBER BENEFITS INCLUDE:** MONTHLY MEETINGS: information, new product announcements, door prizes when available, share ideas with other members, and copy programs from the Disk Libraries. PROGRAM LIBRARIES: Over 900 public domain programs, GS Library on 3.5" disks or on a 100 MB ZIP disk, Mac disks available in HD, ZIP and CD formats.

**MEMBERSHIP DUES** are \$20.00 per year for a monthly hard copy of the SEED and \$15.00 per year for a monthly pdf copy. Fill in the form below or ask for an application to send with your check to the Club mailing address:

**DENVER APPLE PI, 6501 Welch Ct, Arvada CO 80004-2223**

Elissa McAlear: call 303.421.8714 for information about Apple II, GS and Mac. Email *elissamc@comcast.net* **Our website is: <www.denverapplepi.com>**

Macintosh SIG meets the THIRD Tuesday of the month, 7:00 to 9:00 p.m.

Troubleshooter Group Mac Help meets the FOURTH Wednesday of each month, 7:00 to 9:00 p.m. SEED articles should be mailed to jietherton@comcast.net, subject: "SEED Article"

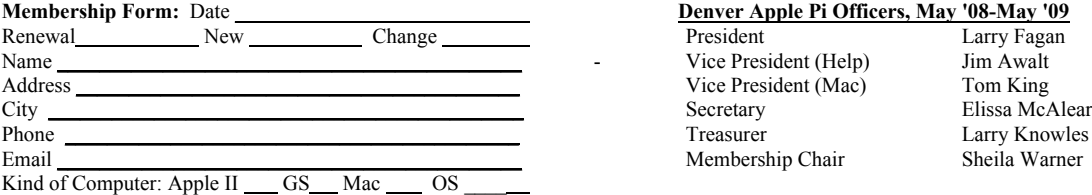

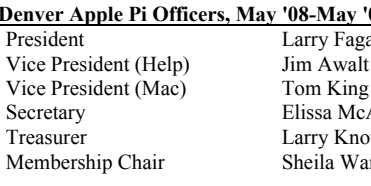

For further information, call Elissa 303.421.8714

Appointees: Joyce Etherton (SEED Editor), Diana Forest (Webmaster), John Nelson (Web Assistant)

**Denver Apple Pi** 6501 Welch Court Arvada, CO 80004-2223

#### **FIRST CLASS MAIL – Dated Material**

#### **Return Service Requested**

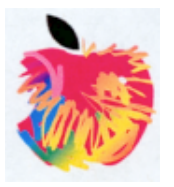